#### Caring for students. That is our First priority.

\*You can also access the app at web.firstviewapp.com

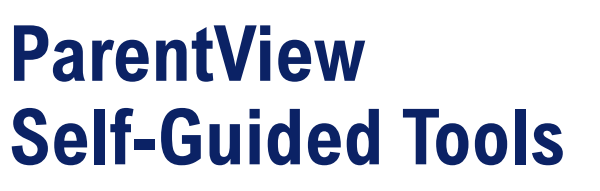

**GET IT ON** 

**Google Play** 

Download on the

**App Store** 

**Step 1:** Download app\*, Register/Confirm your account, & Log-In

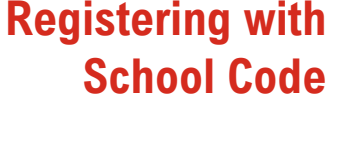

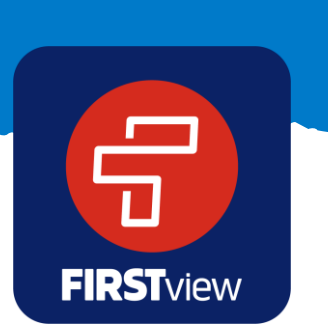

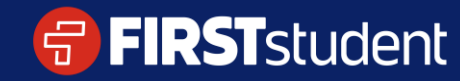

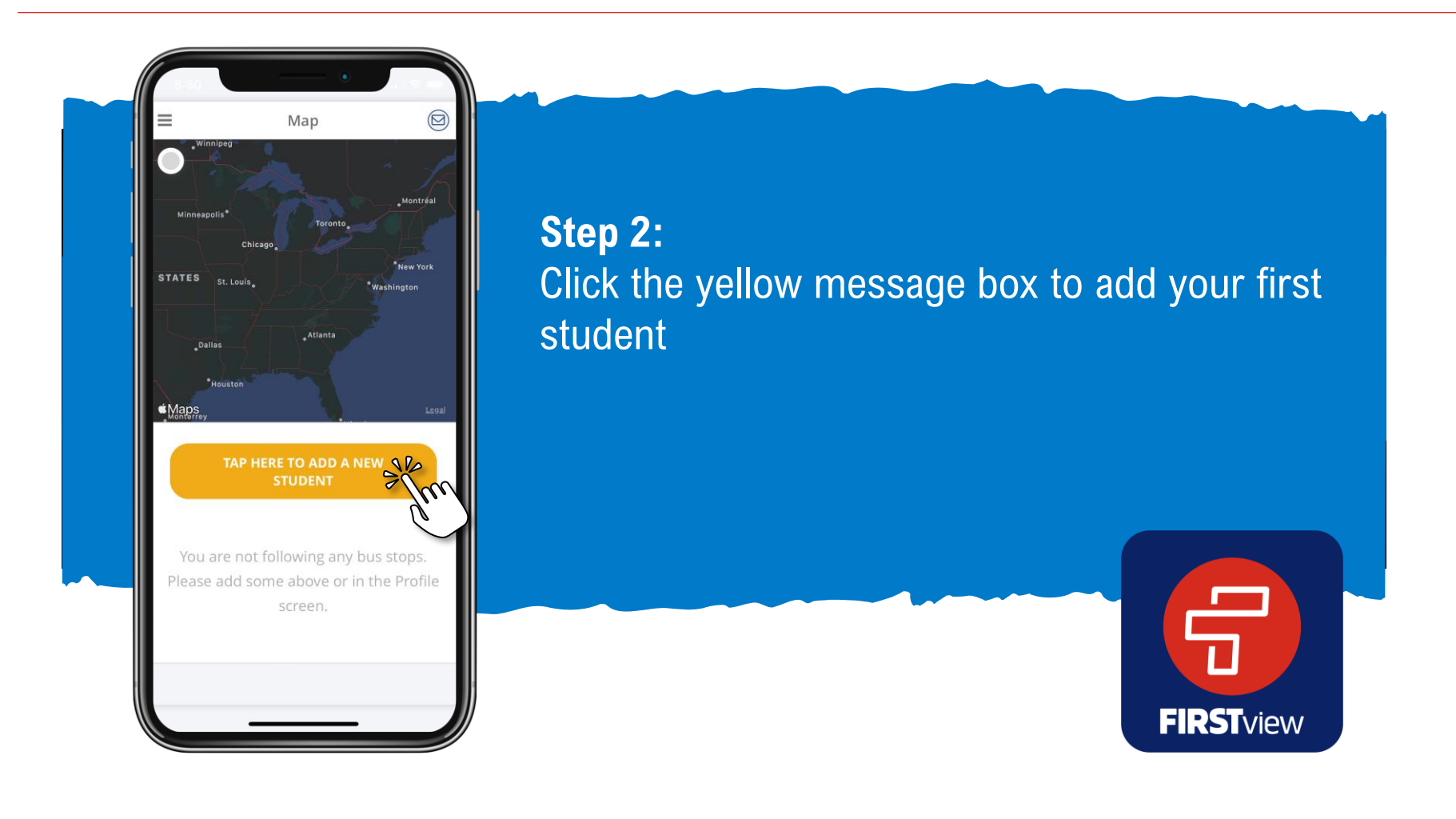

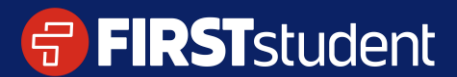

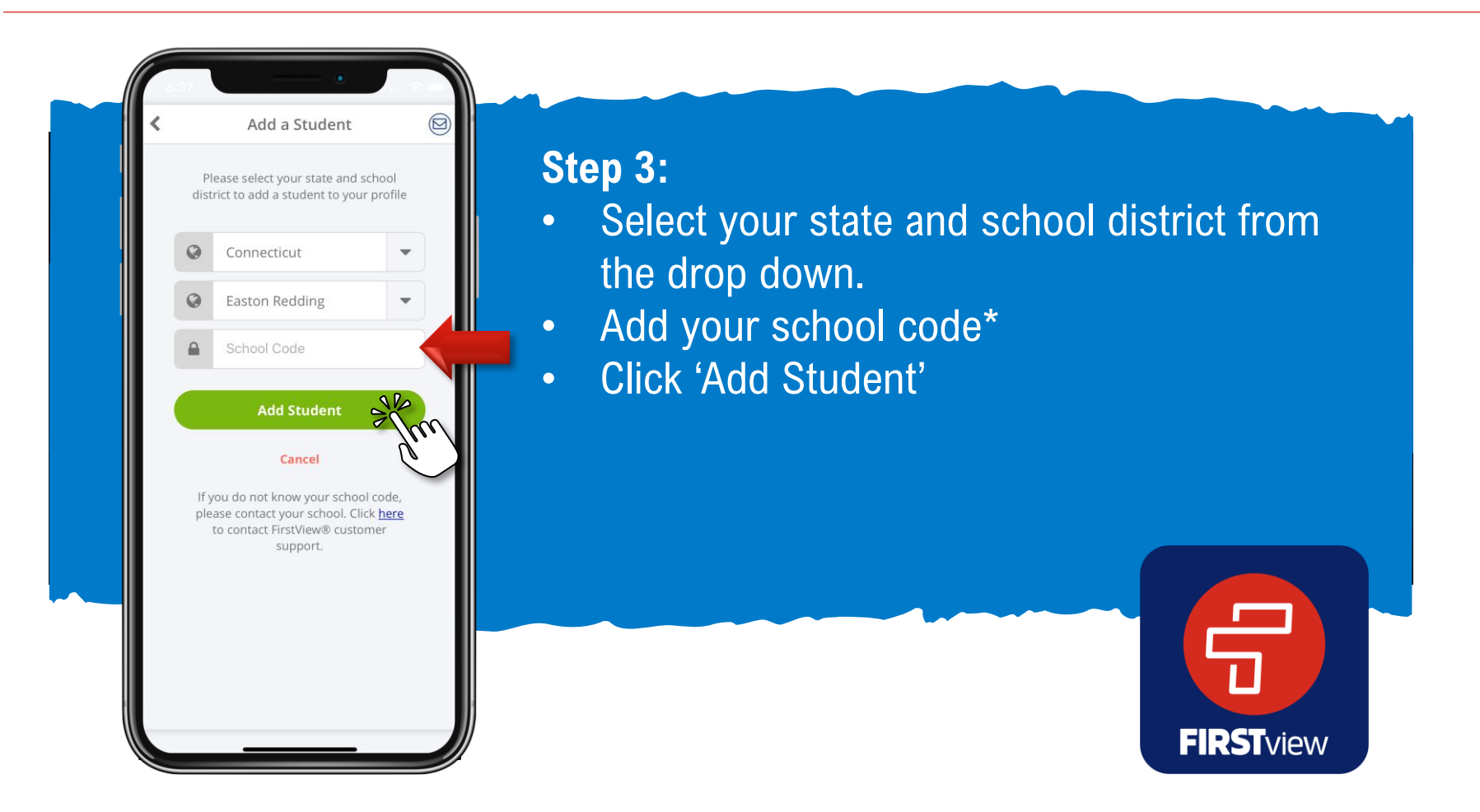

\*Additional codes may be required. If you do not know the codes needed to access the app, please contact your school district.

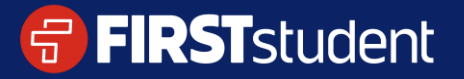

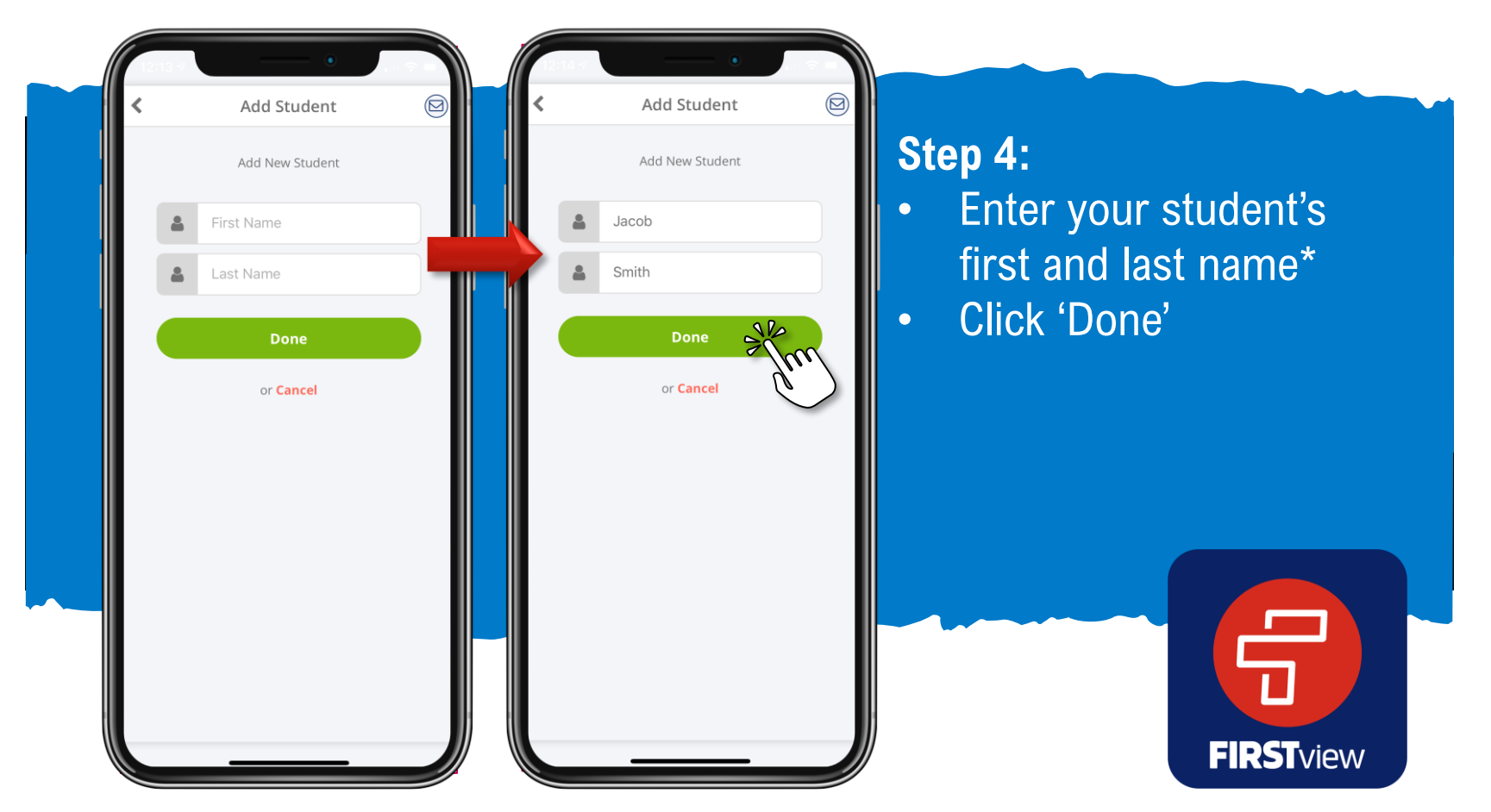

\*Not required for School Code w/Security. If you do not know the codes needed to access the app, please contact your school district.

#### **FIRST**student

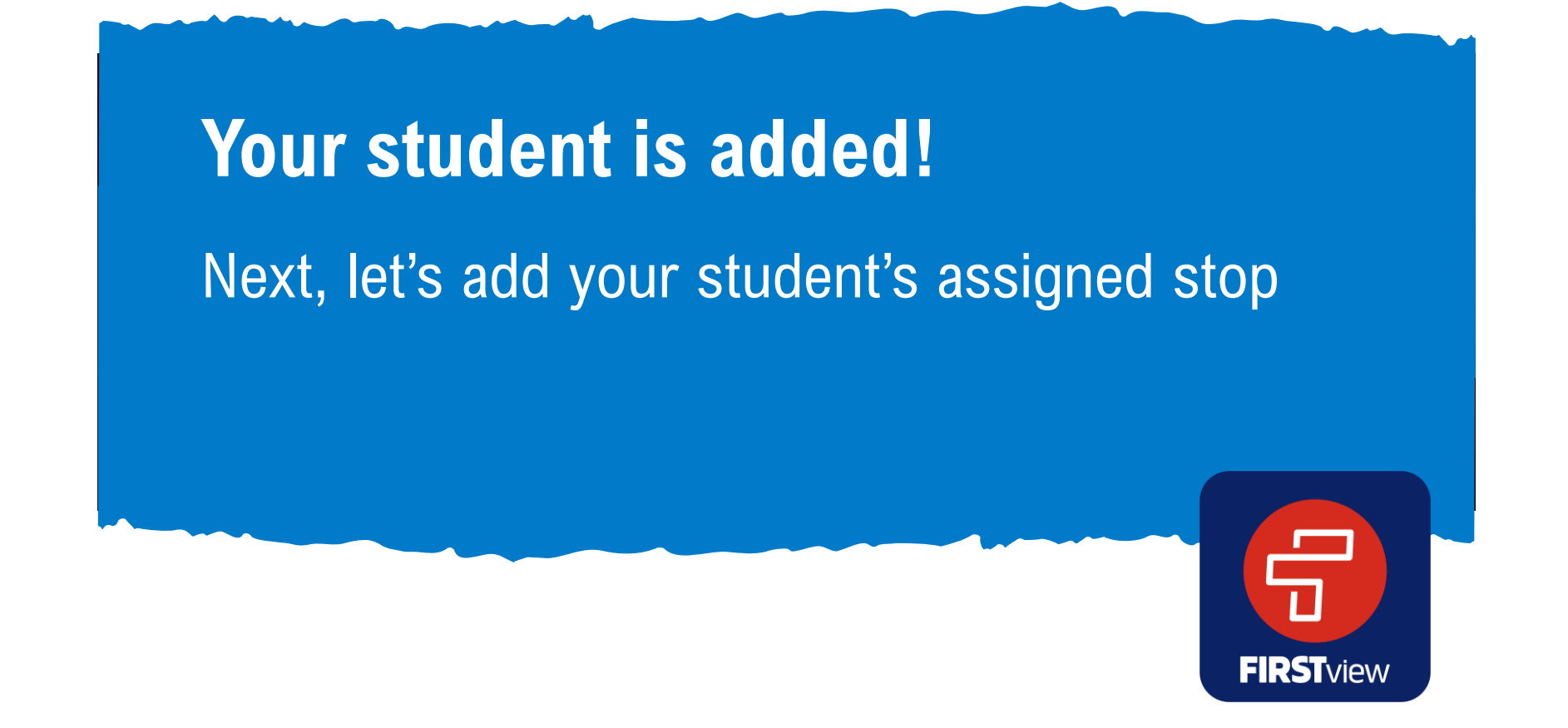

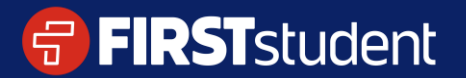

Caring for students. That is our First priority.

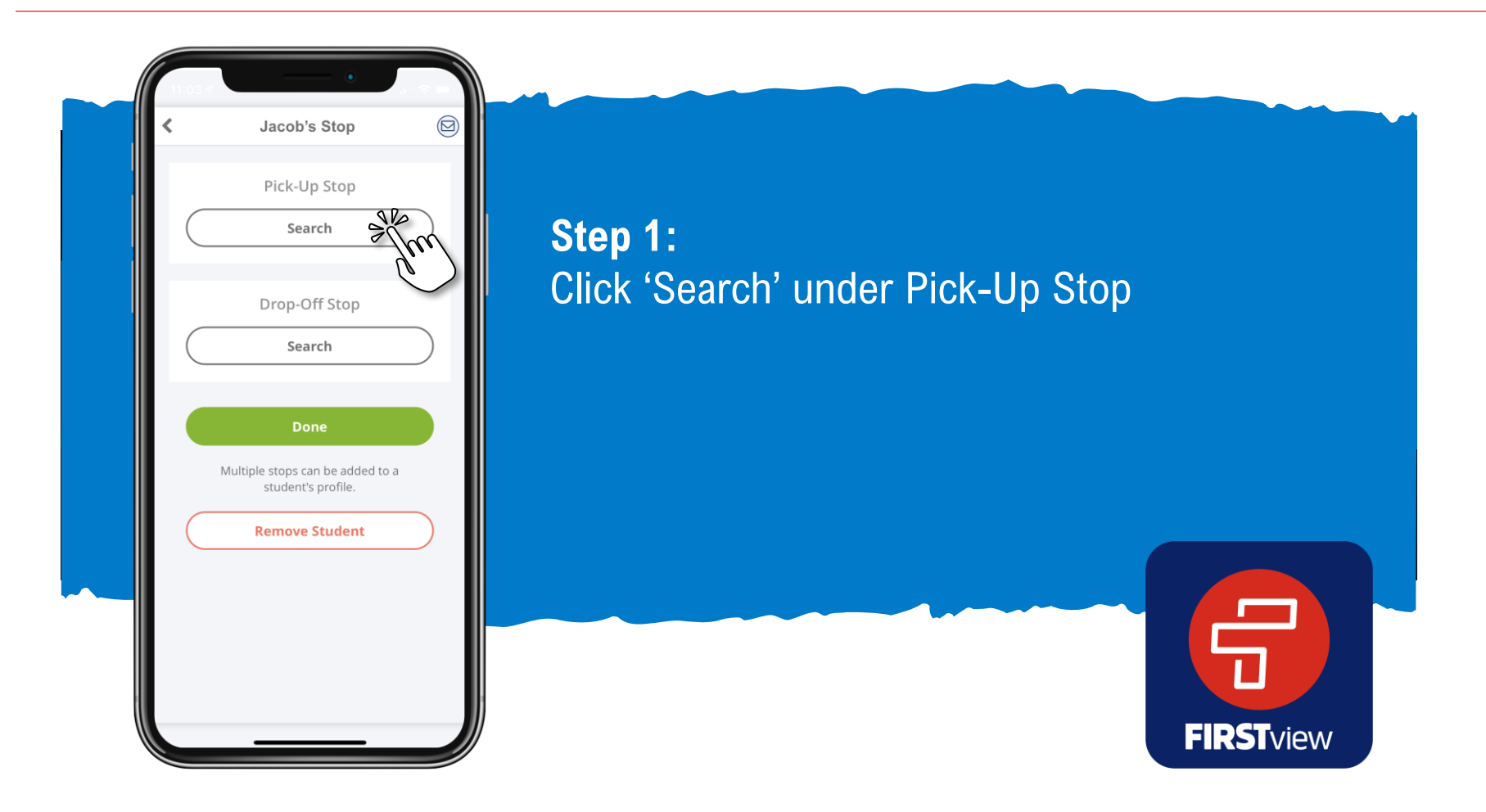

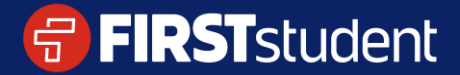

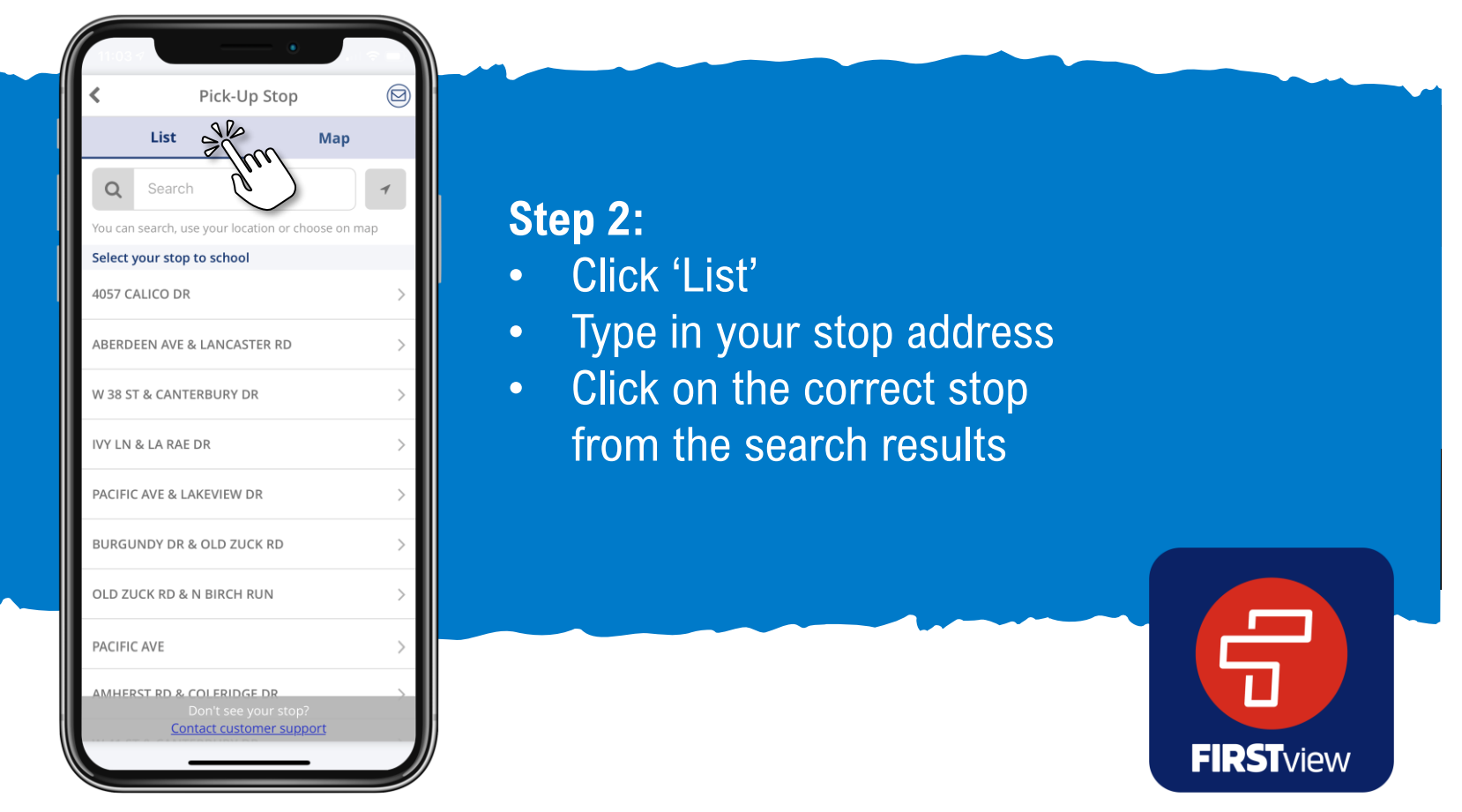

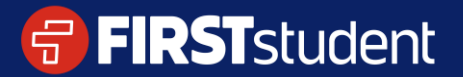

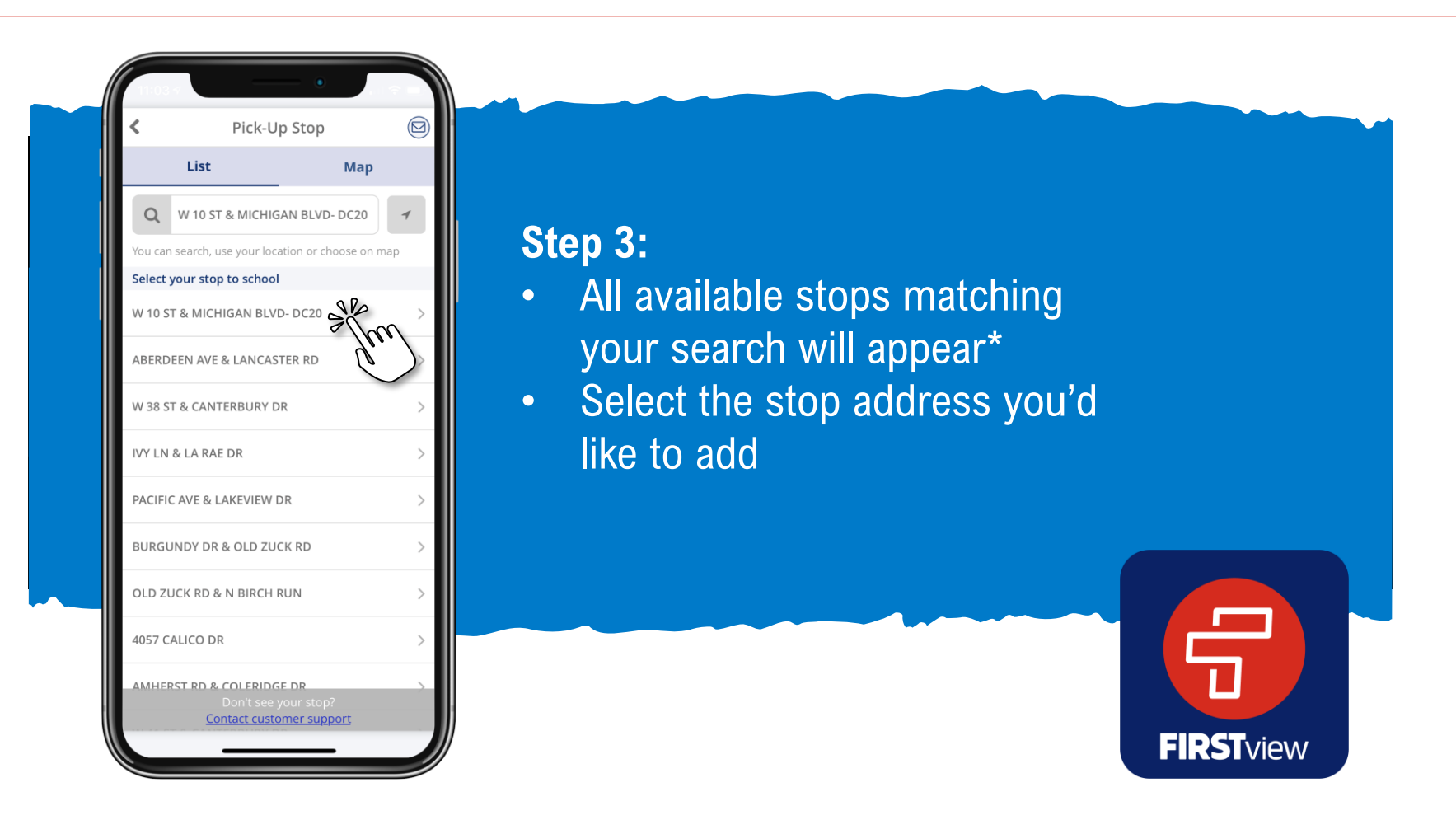

\* Don't see your stop available? Reach out to our support team at support@firstviewapp.com for help.

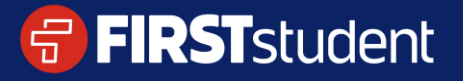

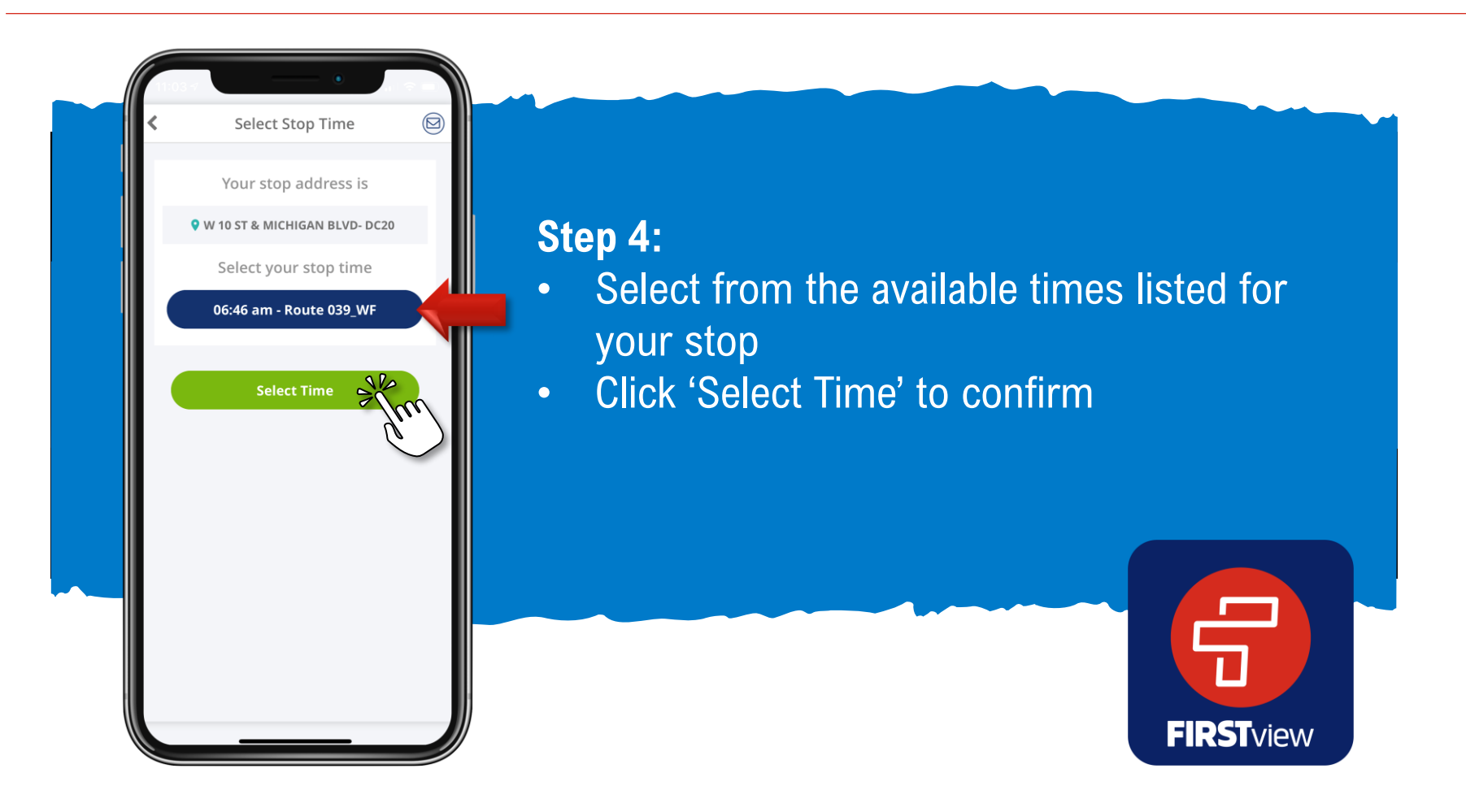

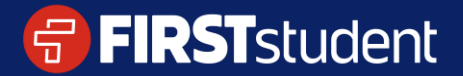

Caring for students. That is our First priority.

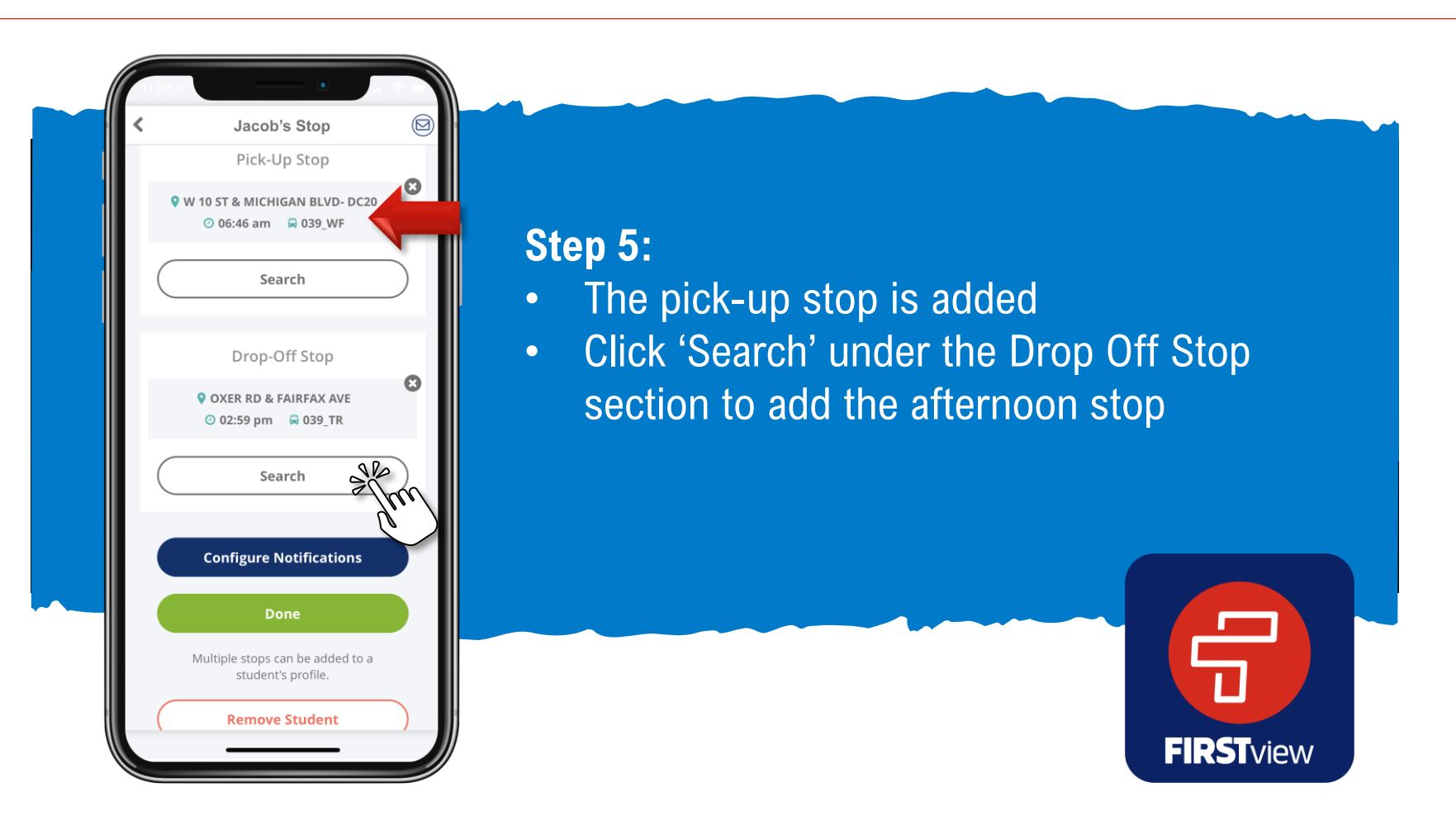

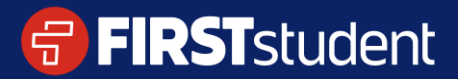

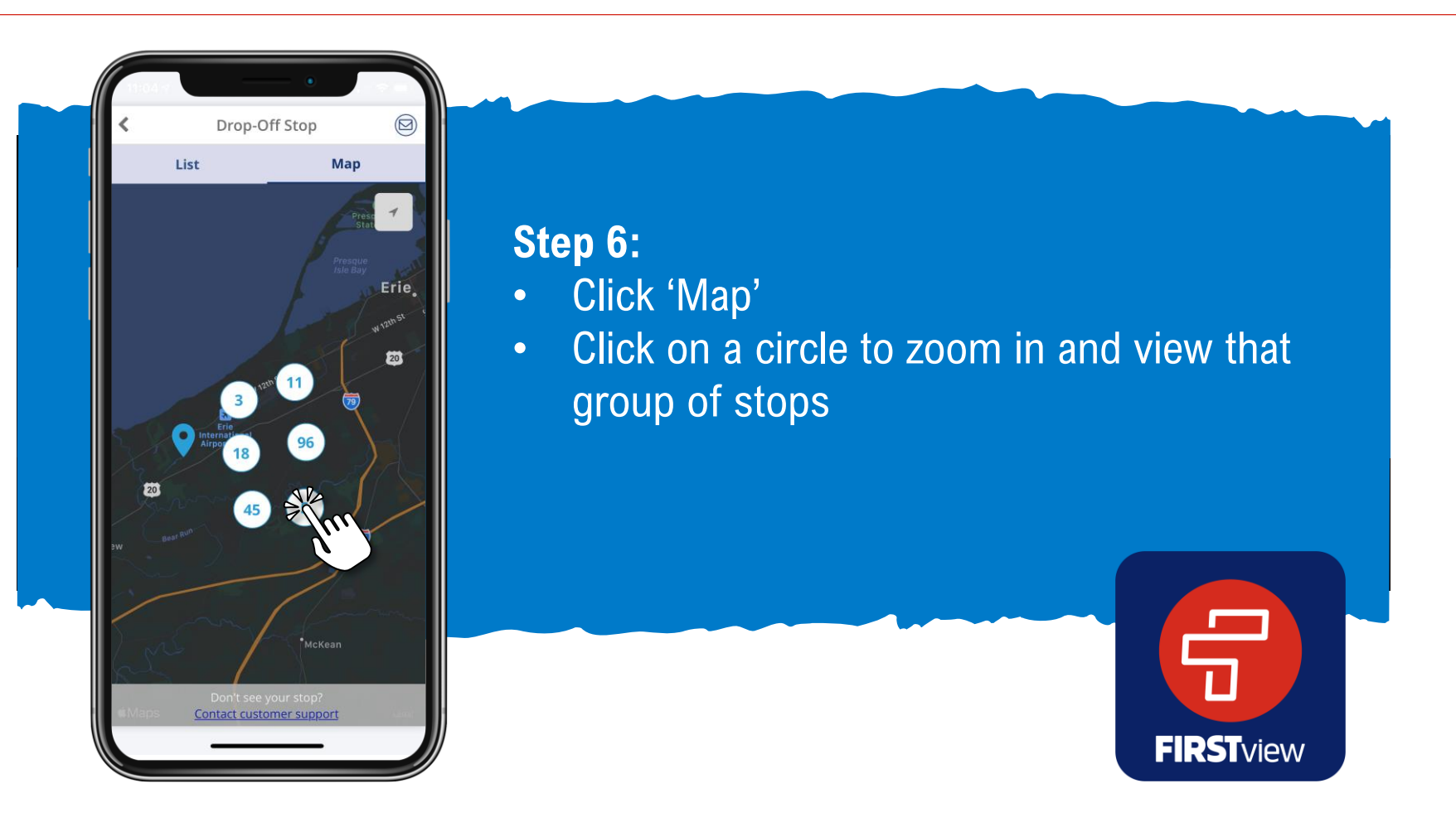

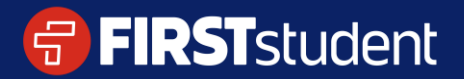

Caring for students. That is our First priority.

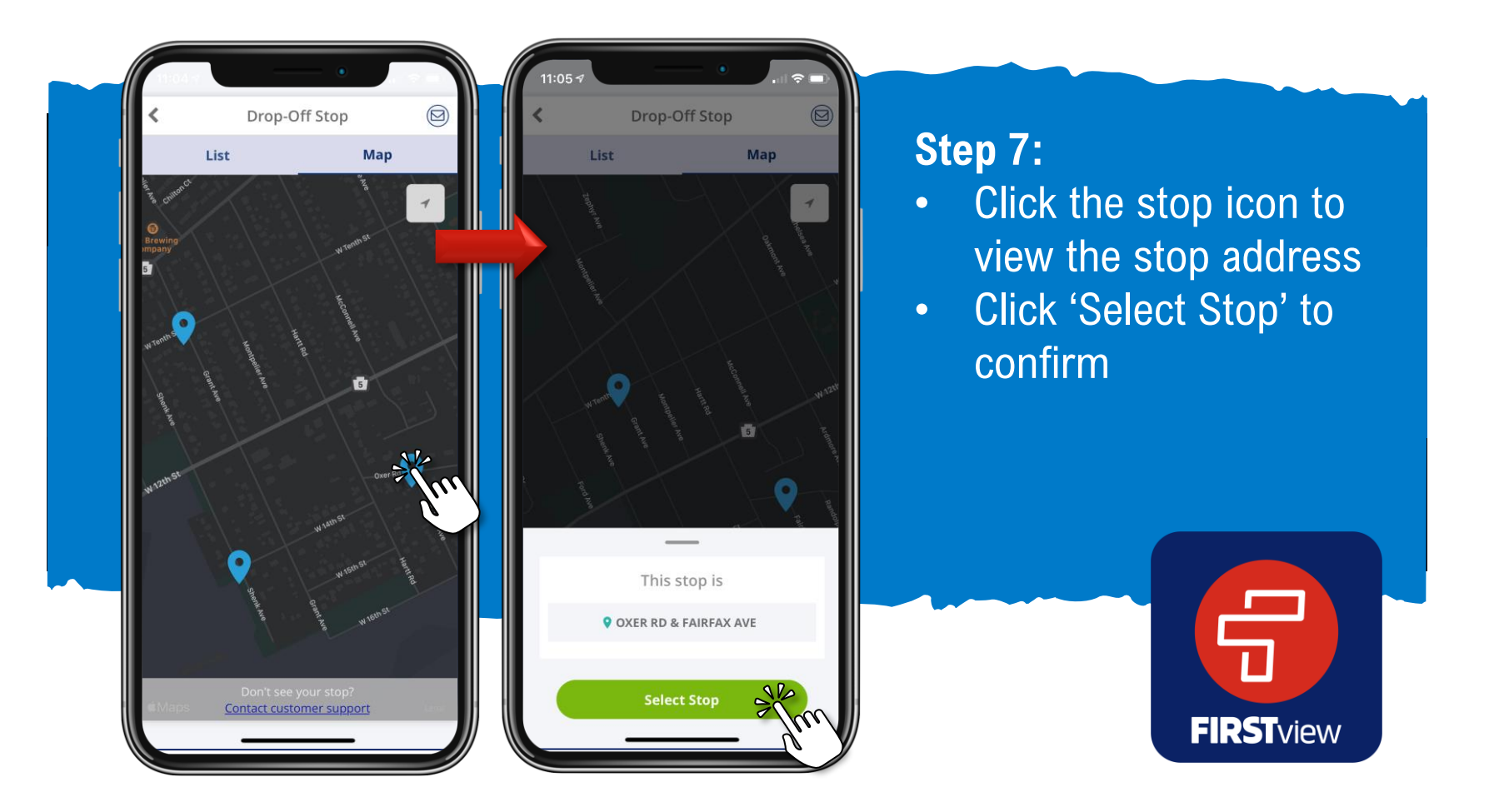

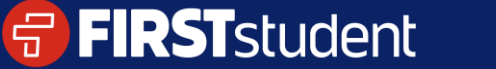

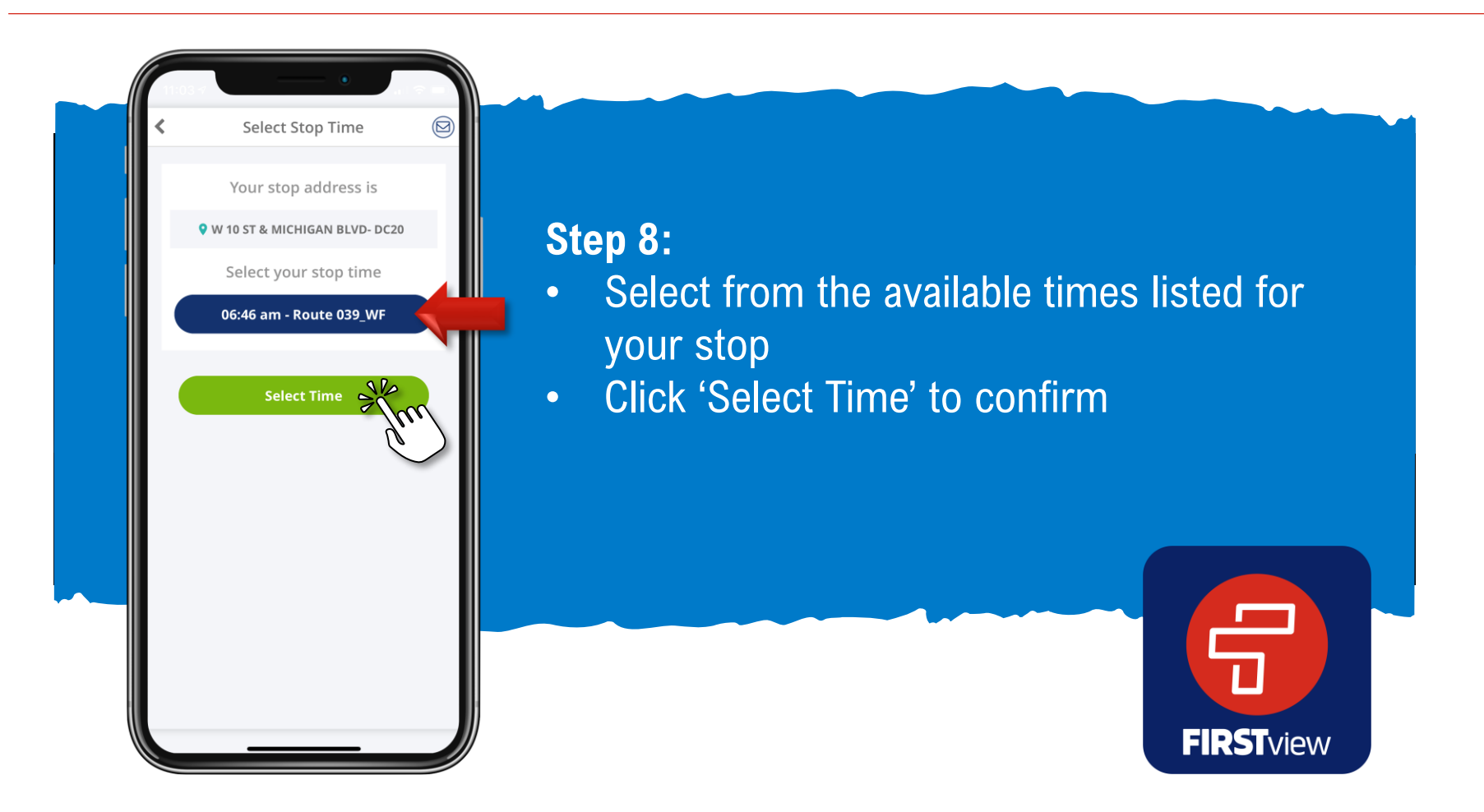

\* Don't see your stop available? Reach out to our support team at support@firstviewapp.com for help.

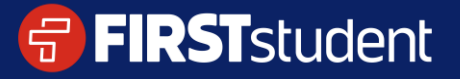

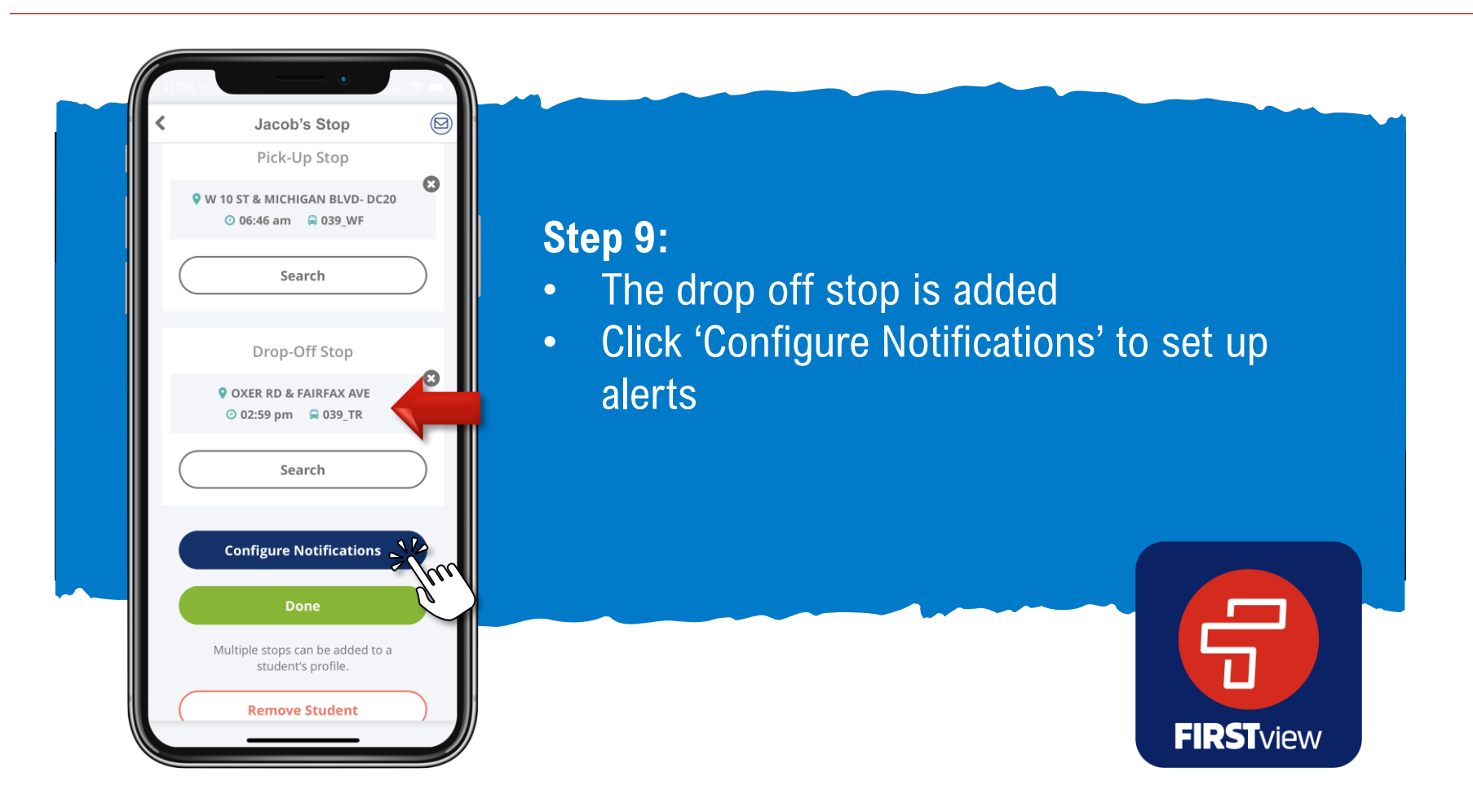

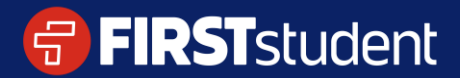

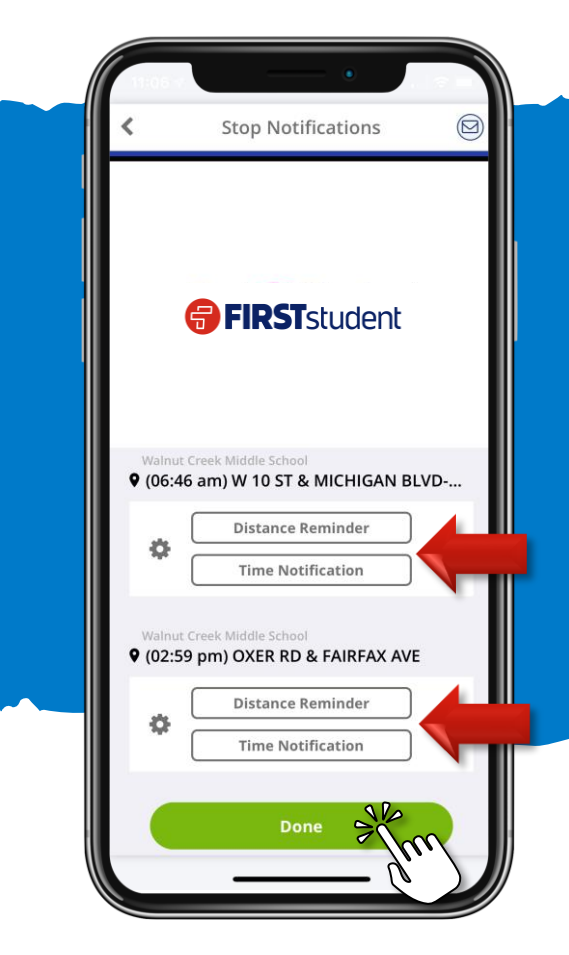

#### **Setting Up Alerts**

Setup optional alerts for your student's routes. These can be added from the profile section and selecting your student's name under 'Student Stops'

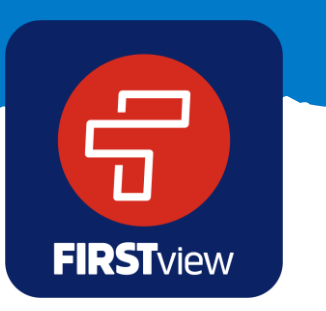

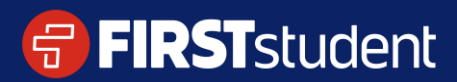

20

 $\diamond$  Maps

**SEE MAP** 

@ Jacob's afternoon schedule **◎** 02:59 pm ● OXER RD & FAIRFAX AVE Walnut Creek Middle School

Track bus on map

Map

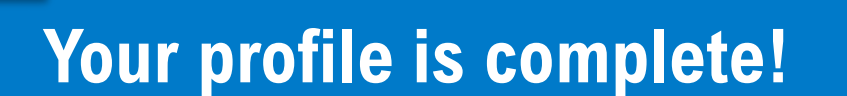

- Your student's stop information is now displayed on the map for tracking
- Click the envelope to contact Customer Support

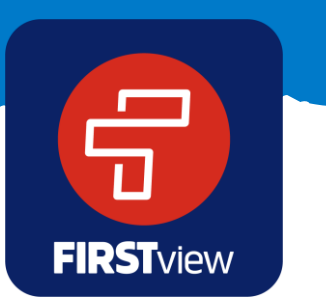

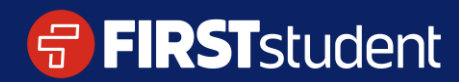